# SHOCK S5002 & S5022 Annonciateur vocal

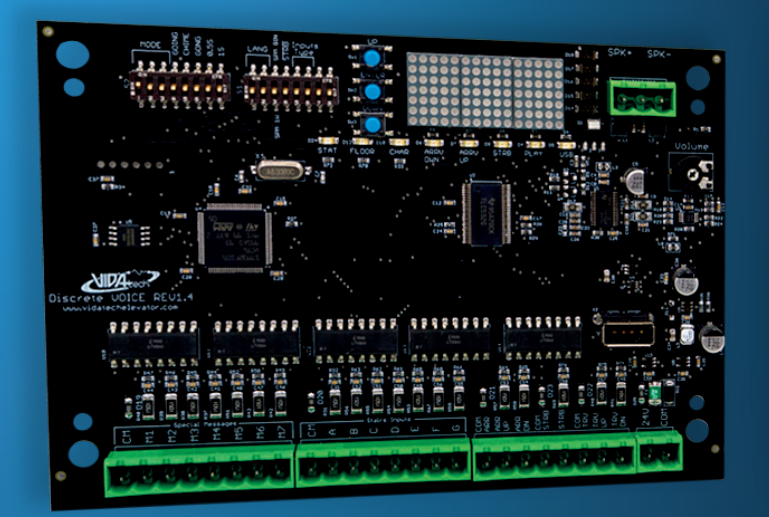

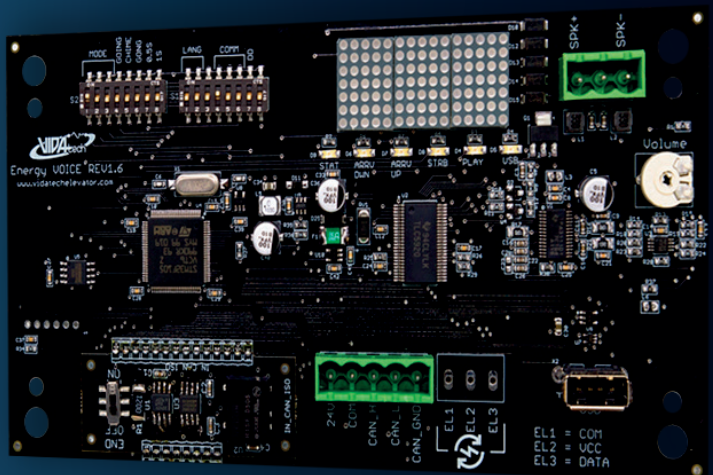

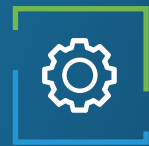

# Applications

Gong de passage Gong d'arrivée Annonciateur d'étage

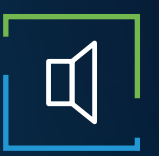

## Caractéristiques audio

Amplificateur 5 Watts Gong et gong de passage Annonciation vocale Entièrement configurable (WAV/MP3) Haut-parleur externe

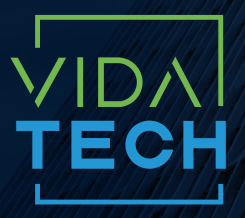

917 Mgr Grandin, Suite 304B Ville de Québec Québec, Canada G1V 3X8

1 418 476-4802 info@vidatechelevator.com

## POUR COMMANDER : S50X2

Input "0" : Discrete "2" : CANBus

## S5002 – Annonciateur vocal binaire

## Avec voix

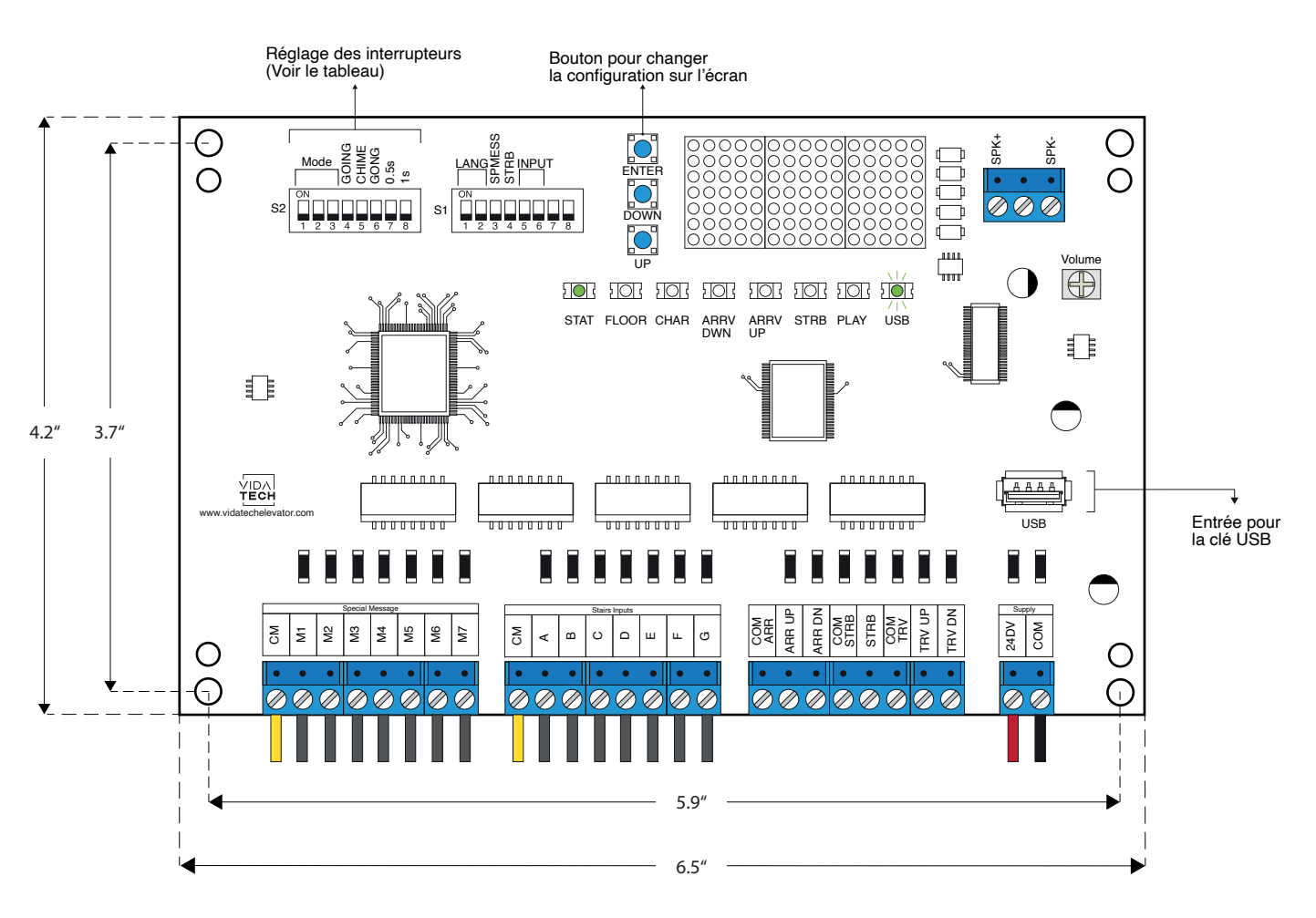

Board thickness: 20 mm

- L'alimentation doit être entre 16VDC et 30VDC.
- Entrées 24VDC bidirectionnelles.
- Le speaker doit être entre 4Ω et 45Ω, 5Watts minimum.
- Jusqu'à 12 minutes 38 secondes d'enregistrement sonore.
- La longueur maximale du câblage jusqu'au haut-parleur doit être de 500 pieds.
- Les fichiers .via sont pour la configuration sonore et les fichiers .vci sont pour la configuration des étages en ASCII.
- Les fichiers .via et .vci doivent être placés à la racine d'une clef USB, puis celle-ci doit être connectée à un annonciateur vocal alimenté, jusqu'à ce que la LED USB arrête de scintiller.
- Pour changer la configuration des étages en ASCII directement sur le PCB :
	- 1. Appuyer sur le bouton ENTER, la LED FLOOR devrait s'allumer.
	- 2. Appuyer sur UP/DOWN pour sélectionner l'étage à modifier (1 à 127).
	- 3. Appuyer sur ENTER pour confirmer l'étage à modifier, le LED CHAR va s'allumer.
	- 4. Appuyer sur UP/DOWN pour sélectionner le caractère de droite.
	- 5. Appuyer sur ENTER pour confirmer le nouveau caractère.
	- 6. Répéter les deux étapes précédentes pour les caractères du milieu et de gauche. Une fois complété, la LED CONF s'allumera et OK s'affichera durant 2 secondes. Finalement, l'annonciateur vocal retournera en mode normal.

• Réglage des interrupteurs :

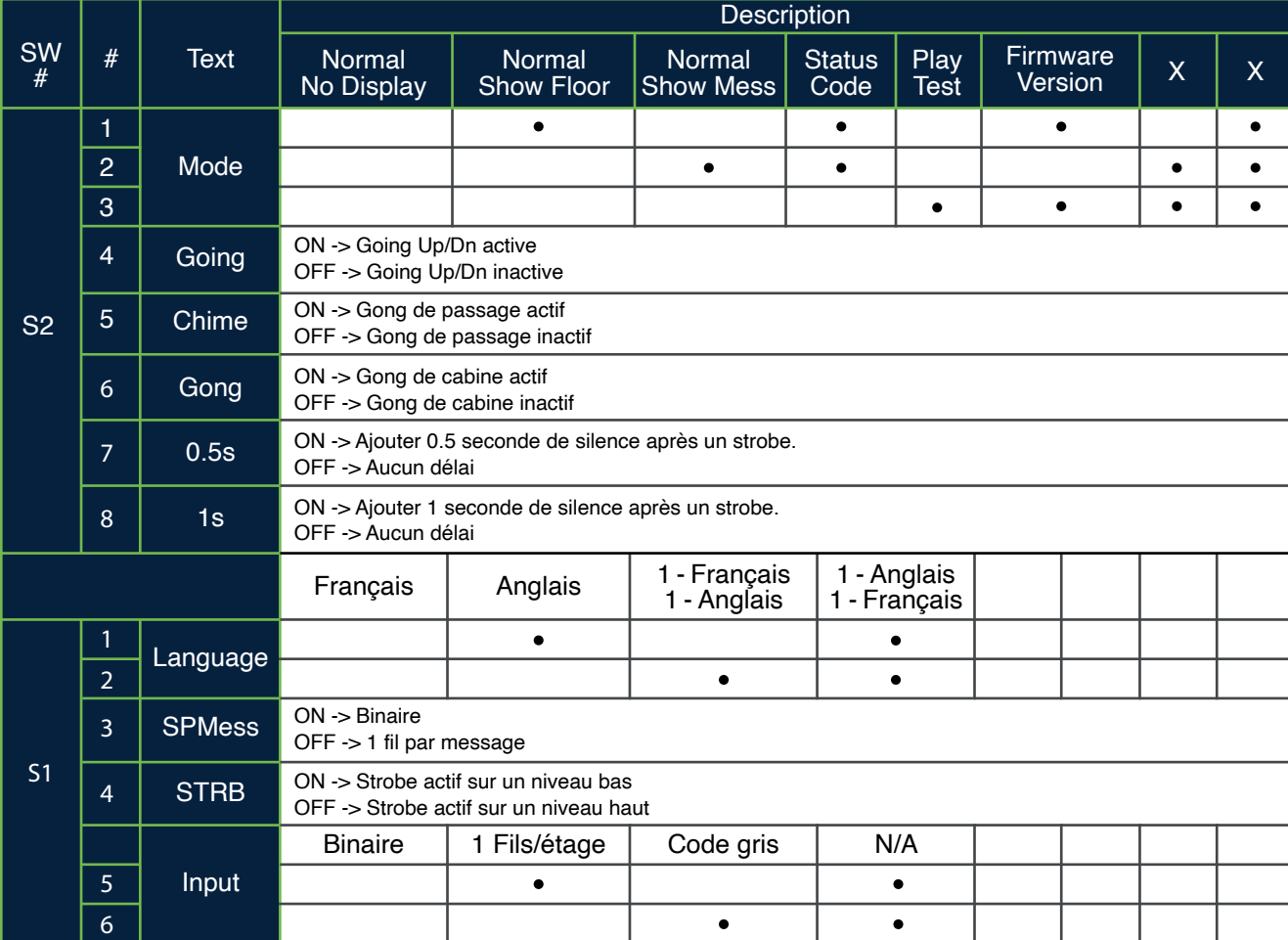

• **Play Test option** : Le module jouera chaque fichier sonore enregistré dans sa mémoire. L'afficheur indiquera alors le caractère ASCII associé au fichier sonore. Les caractères des fichiers de type « Voice » s'afficheront justifiés à droite, tandis que les index binaires des messages spéciaux s'afficheront justifiés à gauche.

- **Going Option** : L'annonciateur vocal jouera les fichiers sonores de type « Going UP » ou « Going Down » quand STRB sera activé ET TRV UP ou TRV DN.
- **Chime Option** : L'annonciateur vocal jouera le fichier sonore de type « CHIME » à chaque changement d'étage.
- **Gong Option** : L'annonciateur vocal jouera les fichiers sonores de type « Gong UP » ou « Gong Down » quand ARR UP ou ARR DN seront activé.
- **Codes d'état** :
	- 1 : Communication active
	- 2 : Module OK
	- 3 : Erreur de communication
	- 4 : Erreur mémoire
	- 5 : Erreur câblage du haut-parleur

## S5022 – Annonciateur voal CANBus

## Avec voix

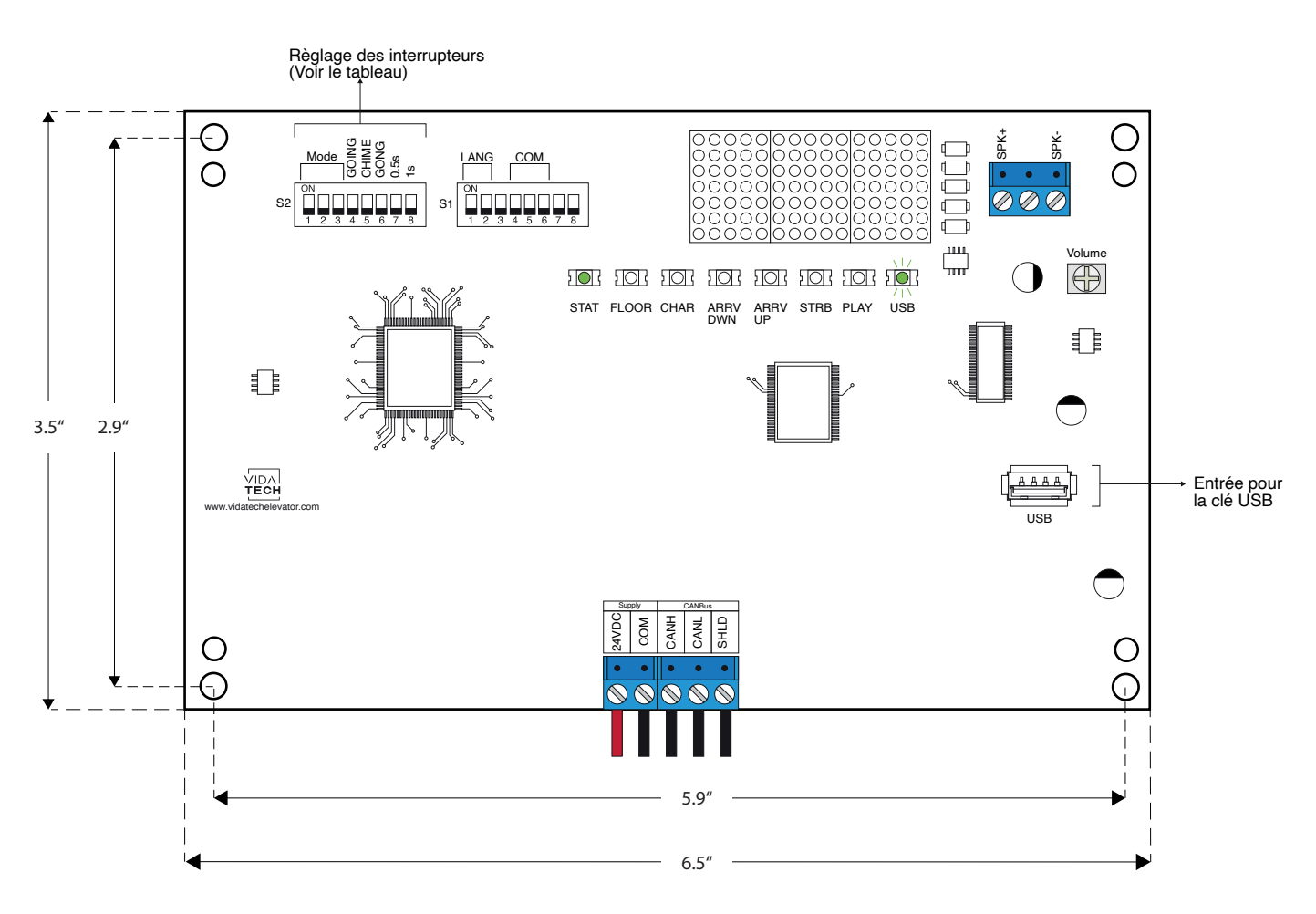

Board thickness: 20 mm

- L'alimentation doit être entre 16VDC et 30VDC.
- Le haut-parleur doit être entre 4Ω et 45Ω, 5Watts minimum.
- Jusqu'à 12 minutes 38 secondes d'enregistrement sonore.
- La longueur maximale du câblage jusqu'au haut-parleur doit être de 500 pieds.
- Les fichiers .via sont pour la configuration sonore. Un seul fichier sonore doit être présent sur la clef USB.
- Le fichier .via doit être placé à la racine d'une clef USB, puis celle-ci doit être connectée à un annonciateur vocal alimenté, jusqu'à ce que la LED USB arrête de scintiller.

#### • Réglage des interrupteurs :

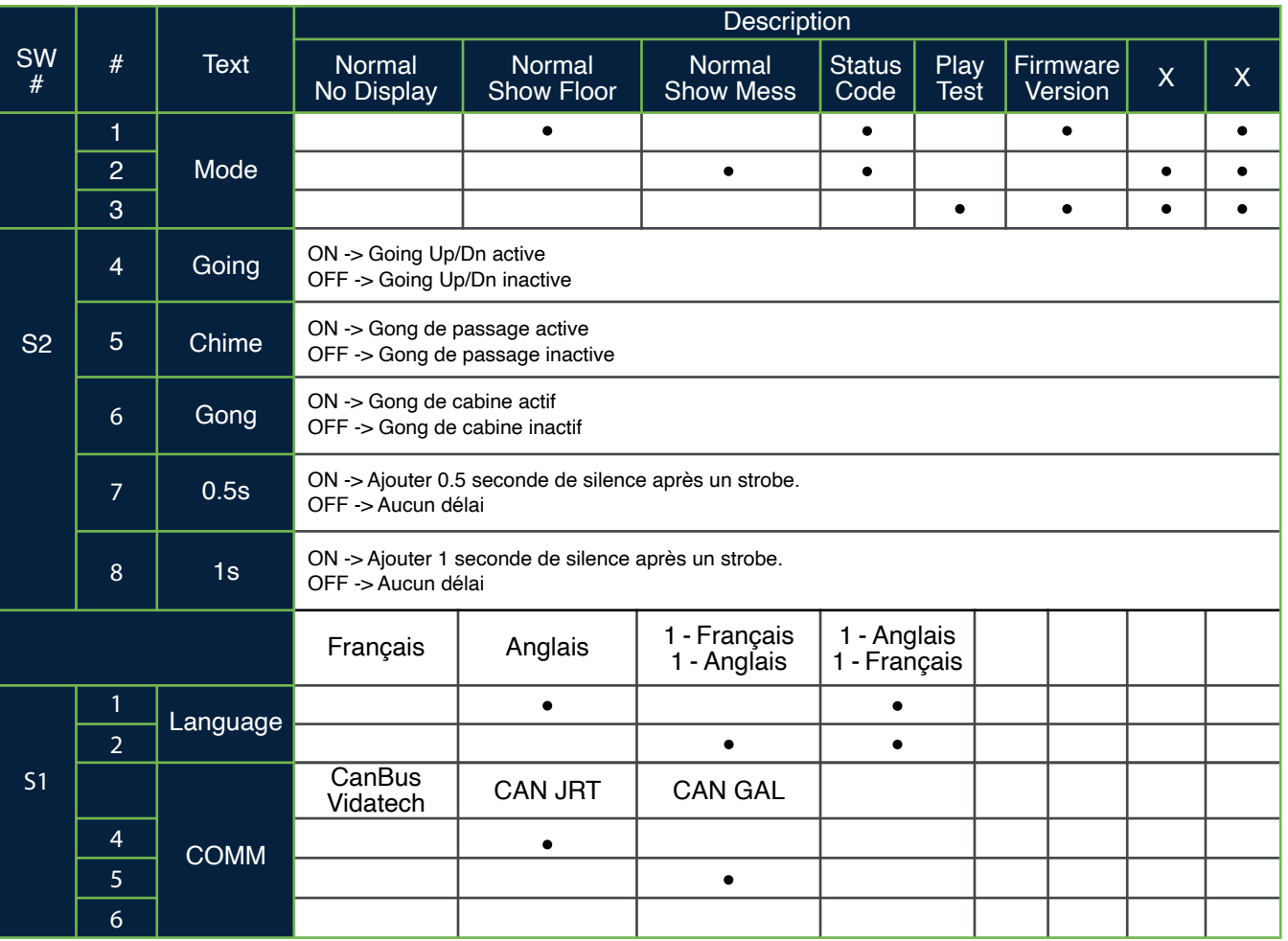

- **Play Test option** : Le module jouera chaque fichier sonore enregistré dans sa mémoire. L'afficheur indiquera alors le caractère ASCII associé au fichier sonore. Les caractères des fichiers de type « Voice » s'afficheront justifiés à droite, tandis que les index binaires des messages spéciaux s'afficheront justifiés à gauche.
- **Going Option** : L'annonciateur vocal jouera les fichiers sonores de type « Going UP » ou « Going Down » quand STRB sera activé ET TRV UP ou TRV DN.

• **Chime Option** : L'annonciateur vocal jouera le fichier sonore de type « CHIME » à chaque changement d'étage.

• **Gong Option** : L'annonciateur vocal jouera les fichiers sonores de type « Gong UP » ou « Gong Down » quand ARR UP ou ARR DN seront activé.

### • **Status Codes** :

- 1 : Communication active, aucune erreur
- 2 : Aucune communication CanBus
- 3 : Erreur de communication
- 4 : Erreur mémoire
- 5 : Erreur de câblage sur le haut-parleur